## **Kunnskapsdatabasen**

## **Komme i gang**

[Hvordan logge inn i forfatterverktøyet?](https://confluence.udir.no/pages/viewpage.action?pageId=98865179)

[Tilgang til forfatterverktøyet](https://confluence.udir.no/pages/viewpage.action?pageId=98865264)

[Mapper og mappestruktur](https://confluence.udir.no/display/SDEPS/Mapper+og+mappestruktur)

[Tilgang til servicedesk](https://confluence.udir.no/display/SDEPS/Tilgang+til+servicedesk)

## **Lage oppgaver**

[Opprette en ny oppgave](https://confluence.udir.no/display/SDEPS/Opprette+en+ny+oppgave)

[Tekstboks \(A-block\)](https://confluence.udir.no/pages/viewpage.action?pageId=98865966)

[Hvordan sette inn et bilde i en oppgave](https://confluence.udir.no/display/SDEPS/Hvordan+sette+inn+et+bilde+i+en+oppgave)

[Skåring av oppgaver](https://confluence.udir.no/pages/viewpage.action?pageId=119672102)

## **Kvalitetssikre oppgaver**

[Teknisk kvalitetssjekk](https://confluence.udir.no/display/SDEPS/Teknisk+kvalitetssjekk)

[Hvordan bruke "Inspiser" for å sjekke](https://confluence.udir.no/pages/viewpage.action?pageId=170688998)  [overskrifter og alt-tekst](https://confluence.udir.no/pages/viewpage.action?pageId=170688998)

[Alt-tekst på bilder](https://confluence.udir.no/pages/viewpage.action?pageId=170394442)

[Tabeller som er universelt utformet](https://confluence.udir.no/display/SDEPS/Tabeller+som+er+universelt+utformet)

## **Nyheter**

#### [Legg store forberedelsedeler i en egen seksjon](https://confluence.udir.no/pages/viewpage.action?pageId=239468975)  [Maria Aarøe Sannes](    /display/~maria.aaroe.sannes@udir.no
) posted on Apr 04, 2024

Når en elev åpner et oppgavesett, lastes de første fem sidene av den første seksjonen. Dette kan bli utfordrende når svært mange kandidater skal laste stort innhold nøyaktig samtidig, spesielt når de sendes til oppgavesettet presis kl. 09:00. Det kan føre til ytelsesproblemer som i verste fall kan medføre nedetid for kandidatene. For å motvirke dette skal du plassere den tyngste delen av oppgavesettet i en ny seksjon. Dette er som oftest forberedelsedelen.…

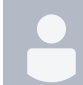

#### [Fritekst blir nå bedre og tryggere](https://confluence.udir.no/pages/viewpage.action?pageId=235405377) [Maria Aarøe Sannes](    /display/~maria.aaroe.sannes@udir.no
) posted on Mar 05, 2024

I den kommende mars-oppdateringen introduserer vi en ny og forbedret versjon av Fritekstoppgavetypen. Kandidatene vil nå ha tilgang til angrehistorikken selv om de går videre til neste oppgave. Dette betyr at hvis de ved et uhell sletter svaret sitt, kan de enkelt gjenopprette svaret ved å klikke på angreknappen – selv etter å ha navigert frem og tilbake mellom oppgavene. image-2024-3-5\_13-8-52.png

• [fritekst](https://confluence.udir.no/label/SDEPS/fritekst)

# [Teknisk kvalitetssjekk er nå tilgjengelig!](https://confluence.udir.no/pages/viewpage.action?pageId=228690902)

[Maria Aarøe Sannes](    /display/~maria.aaroe.sannes@udir.no
) posted on Feb 21, 2024 Hurra! Teknisk kvalitetssjekk-verktøyet er endelig klart for bruk. Les hvordan du bruker

Teknisk kvalitetssjekk-verktøyet teknisk kvalitetssjekk.png Hva er teknisk kvalitetssjekkverktøyet? Dette verktøyet gir deg muligheten til å kjøre en automatisk sjekk på tekniske feil i oppgavesettene dine. Tenk deg trafikklys: grønt, gult eller rødt. Verktøyet gir deg tilbakemeldinger i form av disse fargene, og skal komplementere den manuelle kvalitetssikringen.…

**Oppdateringer og planlagt nedetid** 

## **Kontakt oss**

## **Dette betyr ikonene**

[epshjelp.udir.no](http://epshjelp.udir.no)

Informasjon om universell utforming

Neste oppdatering er **8. juli**

[Oppdateringer og nedetid i forfatterverktøyet](https://confluence.udir.no/pages/viewpage.action?pageId=98865025)

Ofte stilte spørsmål

Beskrivelse/oppskrift